## **AppSite** von **Crazy Lobster** GmbH

Segel- und Motorschule am Bodensee

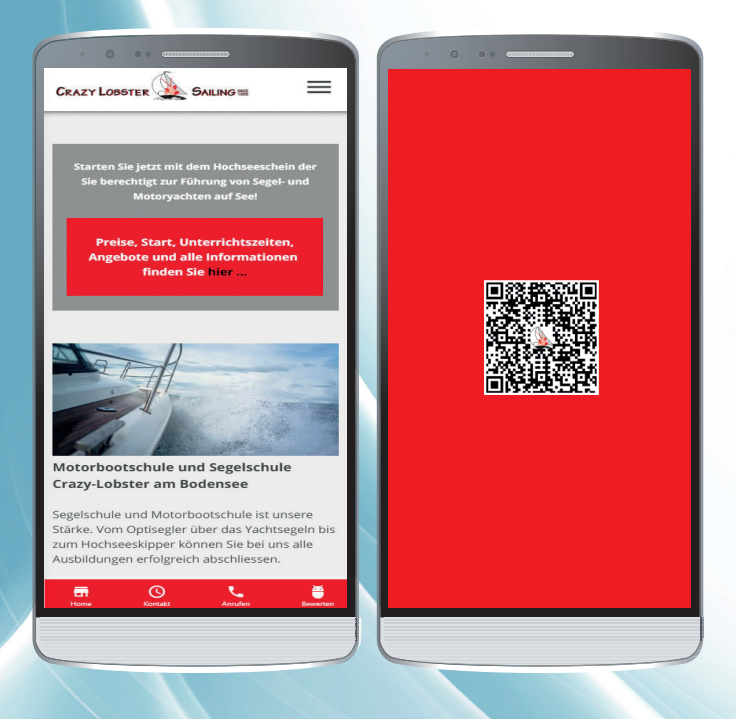

## Einfach diesen Code scannen und los geht's!

Aktivieren Sie auch die Push-Nachrichten.

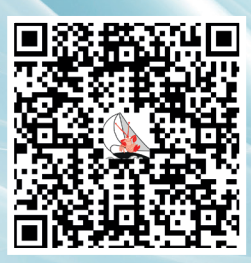

## Crazy Lobster Sailing GmbH

Seestrasse 105 *|* Postfach *|* CH-9326 Horn T +41 78 606 40 05 *|* info@crazy-lobster.ch

## **Installation** der AppSite

Scannen Sie den QR-Code. Beim iPhone geht das mit der Kamera. Bei Android benötigen Sie eine App mit dem Sie den QR-Code einlesen können. Sie finden im Android App-Shop eine Vielzahl kostenloser QR-Code-Scanner.

Die Funktion «App dem Bildschirm hinzufügen» ist betriebssystem- und browserabhängig.

Mit **Android** werden Sie gefragt, ob Sie das APP zum Startbildschirm hinzufügen möchten. Falls diese Meldung nicht erscheint, zeigt der Bro wser neben dem Eingabefeld für die Domain eine Funktion zum Speichern.

Wichtig! Für das *iPhone/iPad (iOS)* muss es über den Safari aufgerufen werden! Es gibt dafür im unteren Menü des Safari-Browsers die Funktion «Zum Home-Bildschirm».

Aktivieren Sie auch die Push-Nachrichten.